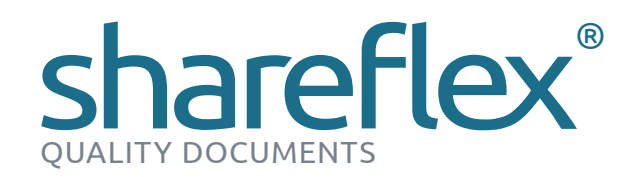

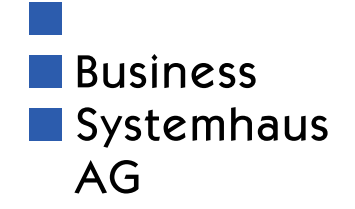

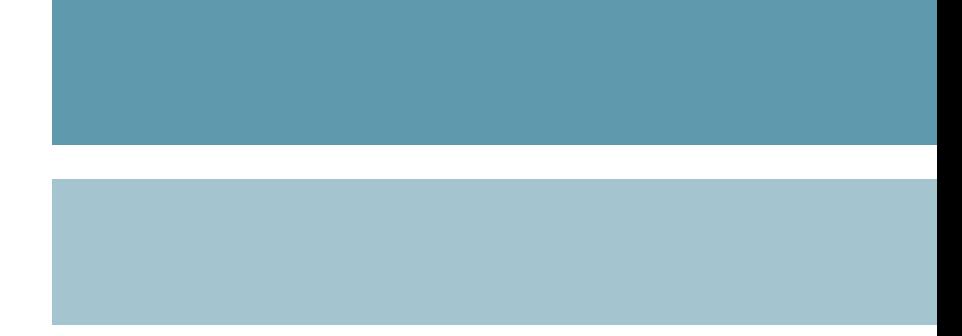

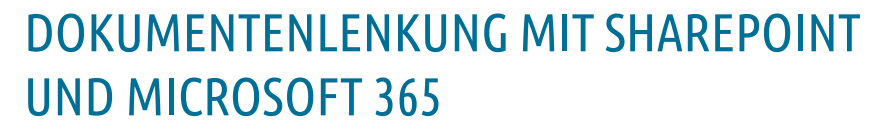

Mit Shareflex Quality Documents bringen Sie Ordnung in die Lenkung und Verwaltung Ihrer Qualitätsmanagement-Dokumente.

Flexibel, sicher und transparent

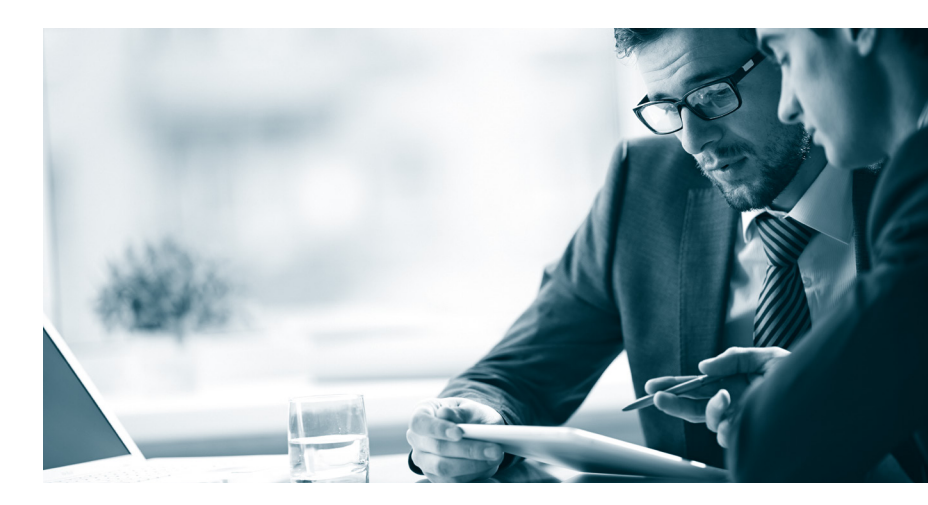

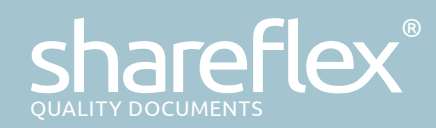

## DOKUMENTE SICHER LENKEN MIT SHAREFLEX QUALITY DOCUMENTS

Microsoft 365 und SharePoint Online bieten für dokumentenzentrierte Geschäftspro zesse eine ideale Plattform, da bereits im Standard Werkzeuge für die Zusammenarbeit (Collaboration), eine zentrale Datenhaltung sowie ein integriertes Dokumenten-Ma nagement inkl. Versionsverwaltung und Volltext zur Verfügung stehen.

Shareflex Quality Documents ist eine vorkonfigurierte Fachanwendung für den Pro zess der workflowgestützten, normenkonformen Dokumentenlenkung und bietet u.a. Funktionen für Erstellung, Verwaltung, Bearbeitung und Reporting von QM-relevan ten Dokumenten mit konfigurierbaren Workflows.

Die Suche nach QM-Dokumenten erfolgt über eine Metadaten- bzw. Volltextsuche oder über eine Prozesslandkarte. Die Anwendung ist in deutscher und englischer Spra che verfügbar.

Die Lösung ist schnell bereitgestellt und integriert sich nahtlos in die vorhandene Microsoft-365-Infrastruktur. Dadurch ist kein Betrieb zusätzlicher Server oder weiterer IT-Infrastrukturkomponenten notwendig. Shareflex Quality Documents basiert auf der Produktsuite Shareflex ECM Online von Portal Systems und kann darüber einfach und schnell um weitere Komponenten, wie z. B. die elektronische Aktenverwaltung oder ein Vertragsmanagement erweitert werden.

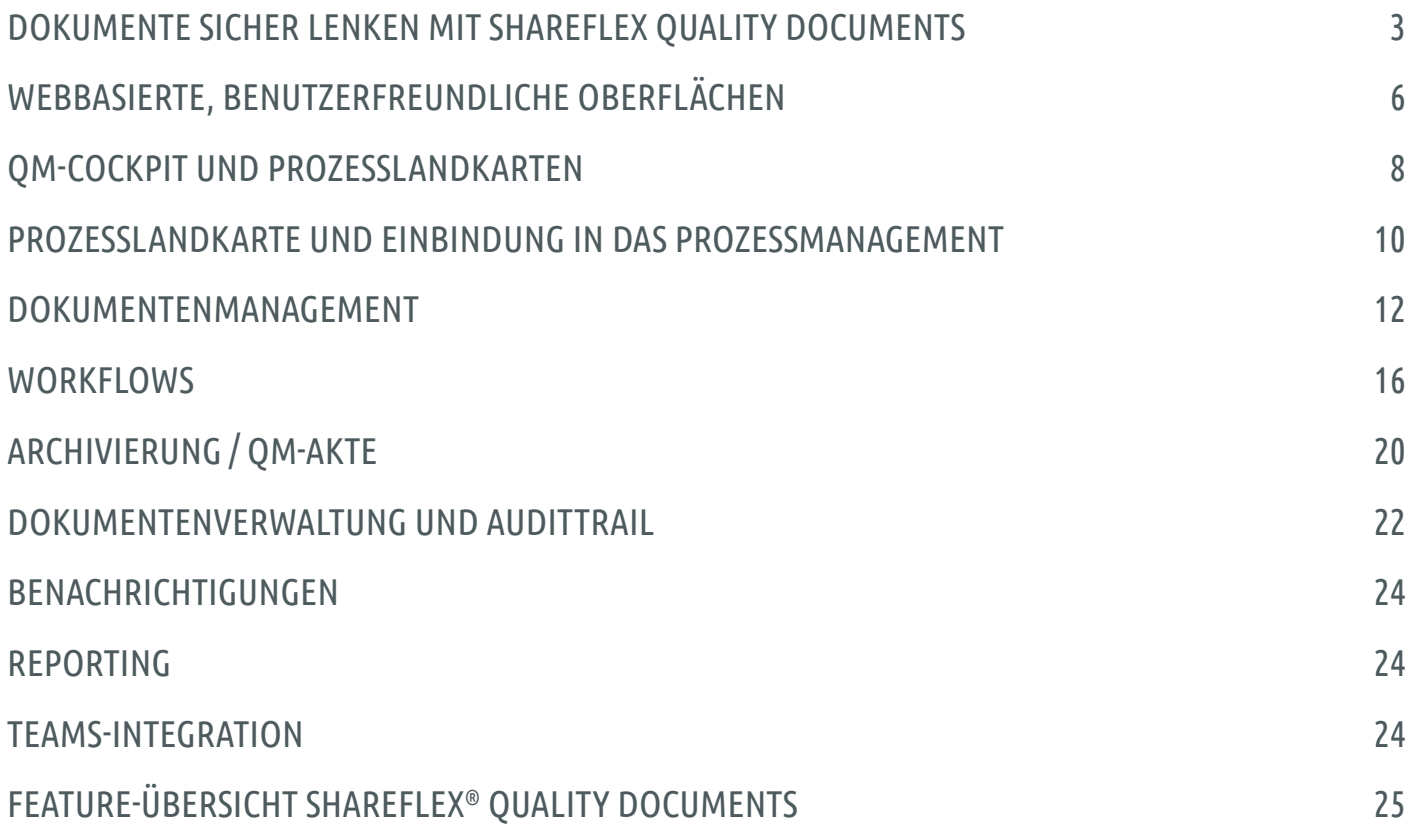

## INHALT

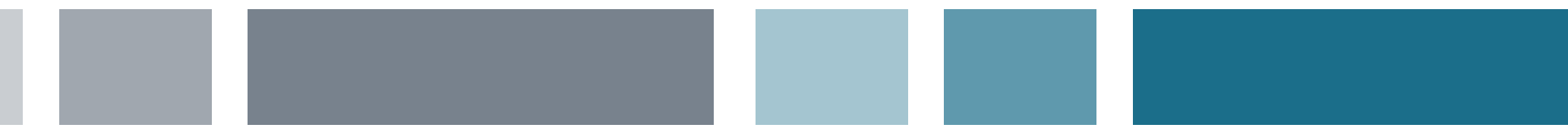

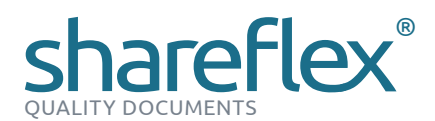

Alle als Teil der Produktsuite Shareflex ECM Online bereitge stellten Geschäftsanwendungen basieren auf dem gleichen "Lösungsmotor", haben ein identisches "Look & Feel" und lassen sich ohne große Schulungsaufwände in den jeweiligen Fachbereichen einführen.

Shareflex speichert selbst keine Informationen. Ihre Daten und Dokumente liegen alle in Ihrer Microsoft-365-Umgebung und sind somit unter Compliance & Security Gesichtspunkten sicher in der Microsoft Cloud verwahrt.

In den folgenden Kapiteln stellen wir Ihnen die einzelnen Komponenten von Shareflex Quality Documents, der Lösung für Dokumentenlenkung, näher vor.

Shareflex wird somit für die meisten Kunden zum wichtigsten Baustein bei der Implementierung der eigenen Microsoft-365 und SharePoint-Strategie.

Denn Shareflex unterstützt die Unternehmen dabei, die Kom plexität von SharePoint deutlich zu reduzieren und hoch funktionale, integrierte und benutzerfreundliche Geschäfts anwendungen einfach, auf Basis von Standardprodukten, bereitstellen zu können.

Darüber hinaus bietet Shareflex fertig konfigurierte Lösungen für verschiedene Fachanwendungen, wie z.B. das Vertragsund Dokumentenmanagement (DMS) oder die Eingangsrechnungsverarbeitung.

#### SHAREFLEX ® IST DIE FÜHRENDE PLATTFORM FÜR SHAREPOINT-BASIERTE GESCHÄFTSANWENDUNGEN

Shareflex und die darauf basierenden Lösungen sind aktuell (Stand Januar 2023) bereits bei mehr als 300 Unternehmen aus diversen Branchen im Einsatz vom Start-up bis zum DAX-Konzern.

Unsere Kunden verfolgen sehr häufig eine "Zwei-Plattform"-Strategie, wobei neben SAP oder MS Dynamics (365) als unternehmensweites ERP– System, SharePoint als Plattform für viele (oder so gar alle) non-ERP Geschäftsanwendungen und -pro zesse dient.

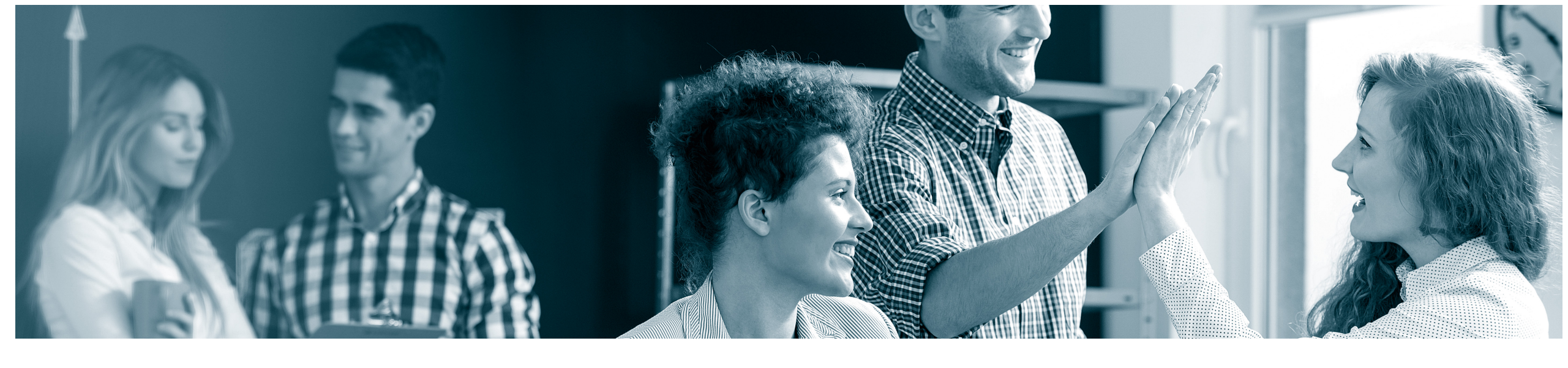

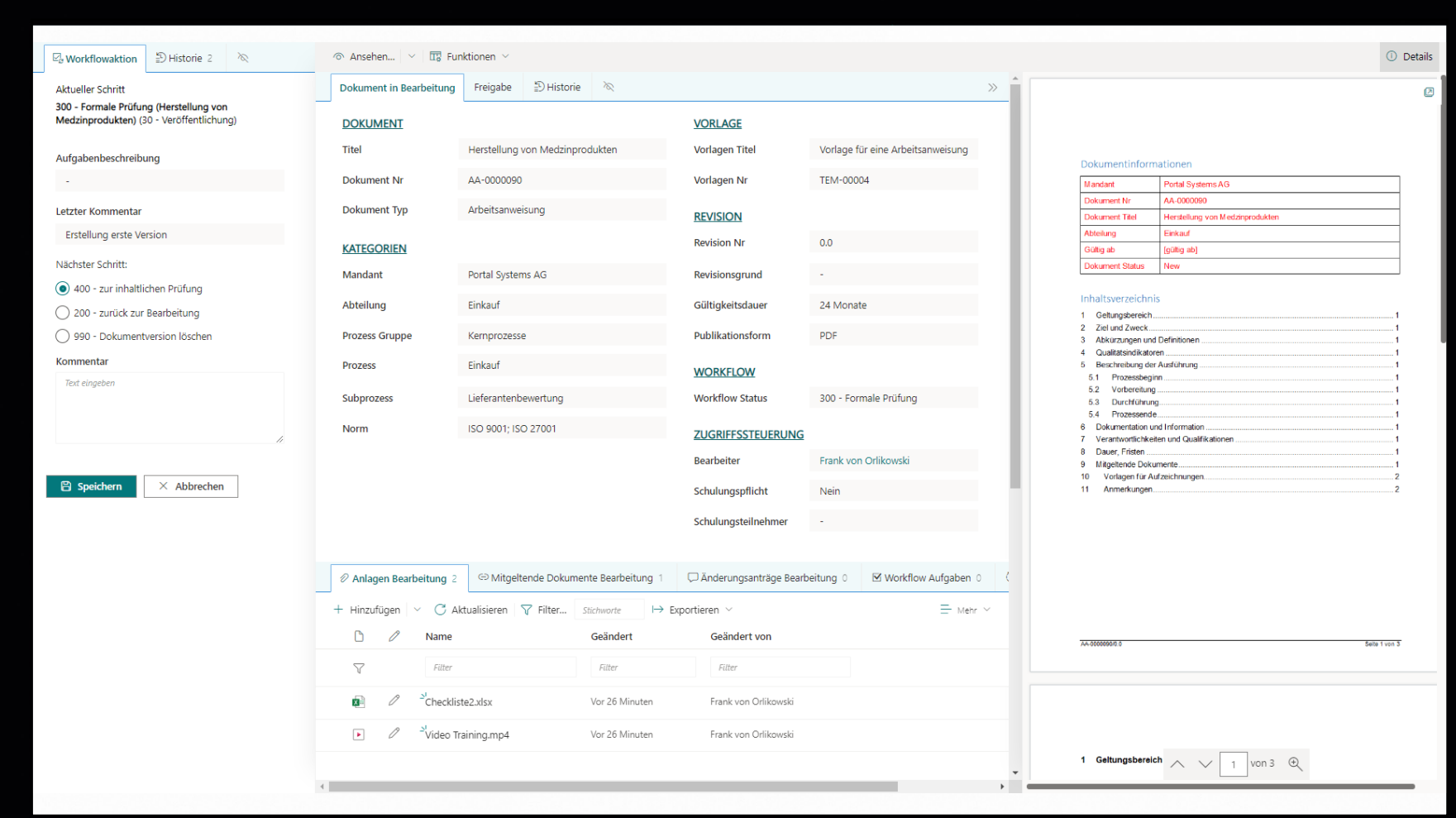

<span id="page-3-0"></span>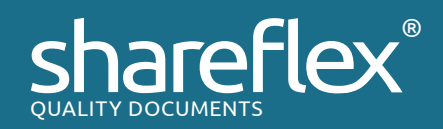

*Beispiel: Workflowmaske für Prüf- und Genehmigungsprozess*

## WEBBASIERTE, BENUTZERFREUNDLICHE OBERFLÄCHEN

Die Lösung Shareflex Quality Documents bietet standardmäßig für SharePoint Online optimierte, benutzerfreundliche Oberflächen. Für alle verwalteten QM-Dokumente sind die zugeordneten Informatio nen und Dokumente übersichtlich angeordnet und auf einen Blick er fassbar. Die Bedienung des Systems ist somit einfach zu erlernen und bedarf keiner umfangreichen Schulung.

Als sofort einsetzbare Standardanwendung ist das Produkt perfekt auf die Anforderungen der normenkonformen Dokumentenlenkung zugeschnitten. Dokumente, Daten und Prozesse werden sicher und effizient über den gesamten Lebenszyklus hinweg verwaltet und die benutzerfreundlichen Oberflächen vereinfachen die tägliche Arbeit mit dem System.

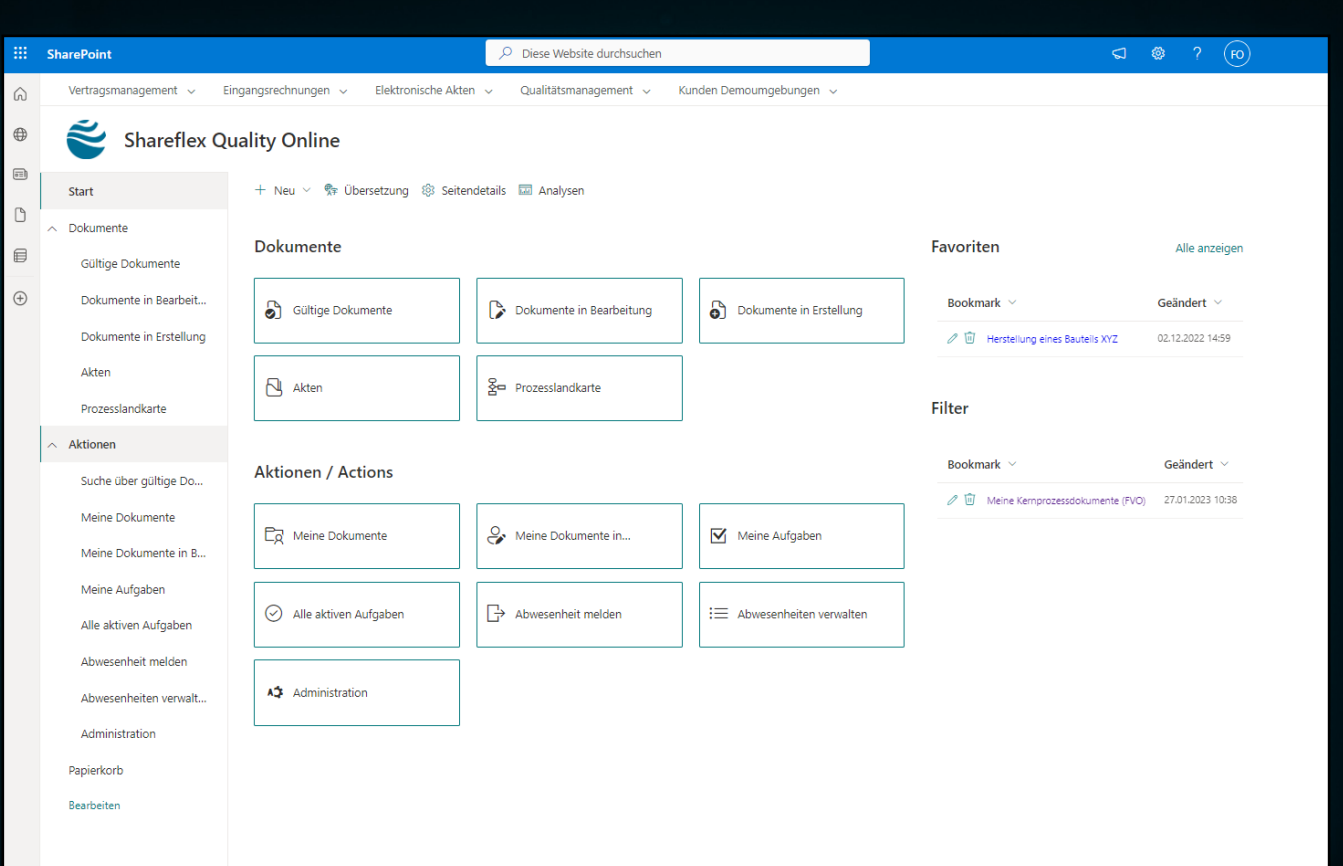

<span id="page-4-0"></span>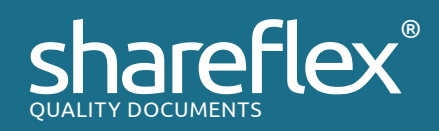

*Das Cockpit von Shareflex Quality Documents*

## QM-COCKPIT UND PROZESSLANDKARTEN

Der Einstieg in Shareflex Quality Documents erfolgt für die Benutzerin / den Benutzer häufig über das Cockpit oder die Prozesslandkarte.

## DAS COCKPIT

Mitarbeitende, die am Dokumentenerstellungs- bzw. Bear beitungsprozess beteiligt sind (z.B. QMBs), nutzen gerne das Cockpit, um von dort aus auf alle relevanten Informati onen zugreifen zu können. Über das Cockpit hat die Benut zerin / der Benutzer u.a. einen Überblick über alle in Bear beitung befindlichen Dokumente oder aktuell anstehende Workflow-Aufgaben. Über die Favoriten- und Filterfunktion erhält die Benutzerin / der Benutzer einen Schnellzugriff auf persönliche und wichtige Dokumente. Weiterhin lassen sich auch Abwesenheiten oder Stellvertretungen verwalten. Für Mitarbeitende mit Administratoren-Funktion wird ein direk ter Absprung in den Admin-Bereich angeboten.

<span id="page-5-0"></span>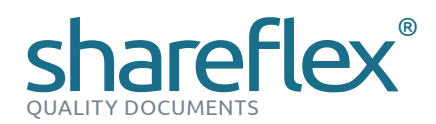

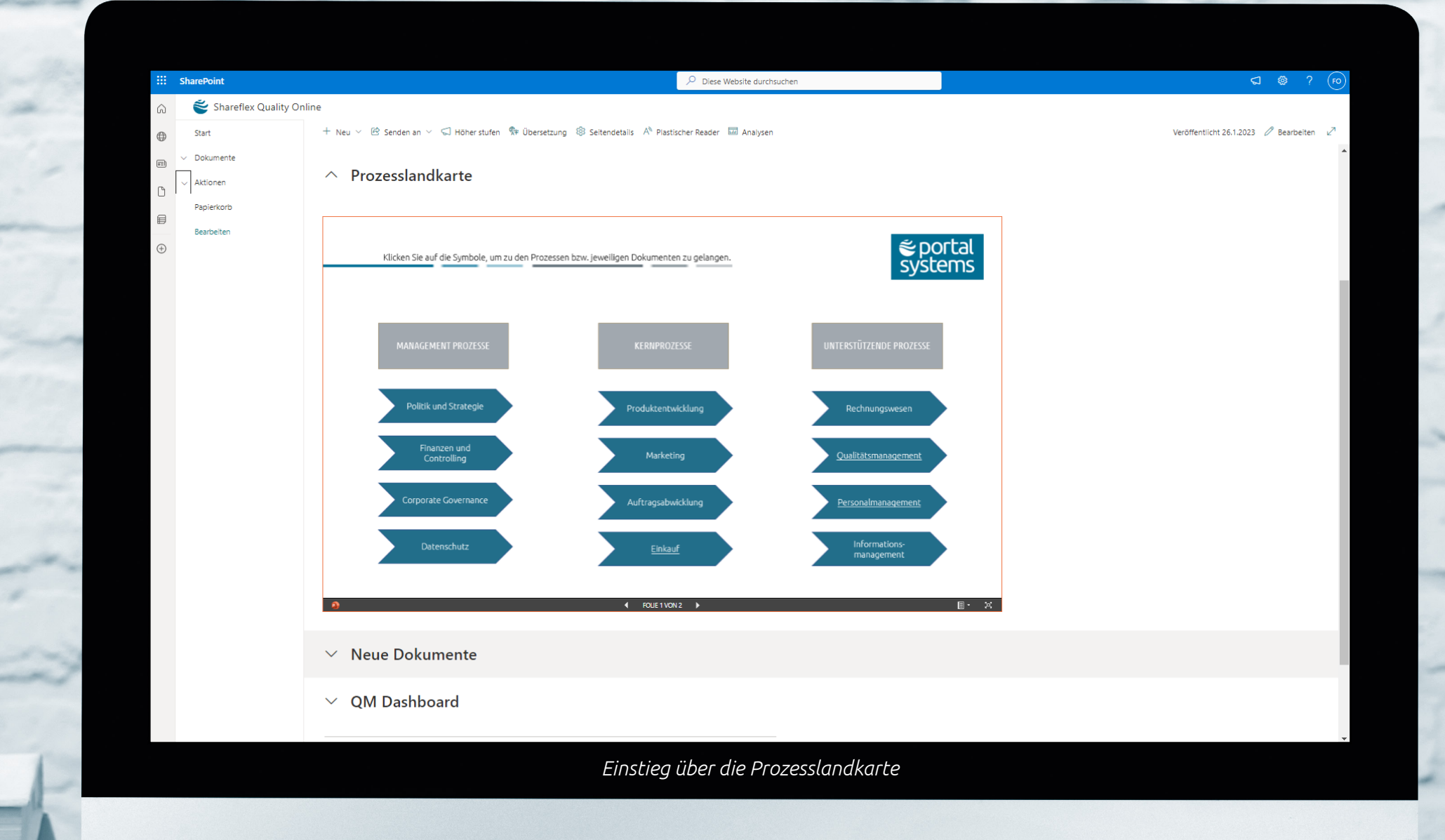

## PROZESSLANDKARTE UND EINBINDUNG IN DAS PROZESSMANAGEMENT

Mitarbeitende einer Fachabteilung, die relevante oder aktuell veröffentlichte Dokumente suchen, greifen typischerweise über die grafische Prozesslandkarte auf das System zu, na vigieren darüber auf die QM-Dokumente und verschaffen sich somit einen schnellen und übersichtlichen Einstieg. Die Prozesslandkarte lässt sich individuell z. B. mit PowerPoint er stellen und ist somit einfach und schnell an sich ändernde organisatorische Abläufe anpass bar.

Mithilfe einer integrierten Suche über Volltext und Metadaten kann die Suche weiter ein gegrenzt werden. Hierbei ist die bereits erwähnte integrierte Favoriten- und Filterfunktion erneut hilfreich. Darüber hinaus ist es möglich, die Suche bei Bedarf auch direkt in Micro soft Teams (sowie OneDrive oder Bing) zu integrieren.

Jedes Anwendungselement von Shareflex Quality Documents ist über einen individuellen Link erreichbar. So kann die Anwendung auch mit einem Prozessmanagementwerkzeug verknüpft werden, um von einem Prozessdiagramm aus direkt die aktuellen, zum Prozess zugehörigen Dokumente anzuzeigen.

#### INHALTLICHE BEARBEITUNG VON DOKUMENTEN

Weitere inhaltliche Anpassungen an dem Dokument (hier beispielhaft die rote Markierung) können durch die oder den QMB oder andere berechtigte Benutzerinnen und Benutzer jederzeit mit der Originalapplikation vorgenommen werden. Wie in diesem Beispiel stehen diesen alle Microsoft 365 Word-Funktionen wie Versionierung, gemeinsame Bearbeitung, Versionsvergleich, Kommentare, Teilen etc. zur Verfügung.

| Start Einfügen Zeichnen Entwurf Layout Referenzen Sendungen Überprüfen Ansicht Hilfe dox42<br>Datei                                                    |                                                                                                    |                                                                                              |                                                                                         | C Kommentare<br>d Freigeben                                                                              |
|----------------------------------------------------------------------------------------------------|----------------------------------------------------------------------------------------------------|----------------------------------------------------------------------------------------------|-----------------------------------------------------------------------------------------|----------------------------------------------------------------------------------------------------|
| り<br>Ĥ<br>X Ausschneiden<br>$\mathbb{C}^{\mathbb{N}}$<br>Th Kopieren<br>Einfügen<br><sup>S</sup> Format übertragen<br>Zwischenablage<br>Rückgän.<br>G. | Callbridght (Obr > 16 - > A' A' Aa > Ap   田 > 田 > 円 >   田 田   9    11<br>$F \times L \times \omega \times \omega \times \mathbf{A} \times \mathbf{A} \times \mathbf{A} \times \mathbf{B} \equiv \mathbf{B} \pm \mathbf{B} \times \mathbf{A} \times \mathbf{B} \times \mathbf{A}$<br>G.<br>Schriftart | Titel 1 Oberschrit -<br>Hervorhebung Standard<br>Fett<br>Formatverlagen<br>Aboth<br>g.<br>G. | O Suchen<br><sup>2</sup> Enetzen<br>Diktieren<br>D-Markieren ~<br>Sprache<br>Bearbeiten | Editor<br>Vertraußchkeit<br>Wiederverwendung<br>von Dateien<br>Vertraulichkeit Editor Wiederverwendung v |
|                                                                                                    | Dokumentinformationen                                                                                                    |                                                                                              |                                                                                         |                                                                                                    |
|                                                                                                    | Mandant                                                                                                    | <b>Portal Systems AG</b>                                                                     |                                                                                         |                                                                                                    |
|                                                                                                    | <b>Dokument Nr</b>                                                                                                    | AA-0000090                                                                                   |                                                                                         |                                                                                                    |
|                                                                                                    | <b>Dokument Titel</b>                                                                                                    | Herstellung von Medzinprodukten                                                              |                                                                                         |                                                                                                    |
|                                                                                                    | Abteilung                                                                                                    | Einkauf                                                                                      |                                                                                         |                                                                                                    |
|                                                                                                    | Gültig ab                                                                                                    | [gültig ab]                                                                                  |                                                                                         |                                                                                                    |
|                                                                                                    | <b>Dokument Status</b>                                                                                                    | <b>New</b>                                                                                   |                                                                                         |                                                                                                    |
|                                                                                                    | Inhaltsverzeichnis                                                                                                    |                                                                                              |                                                                                         |                                                                                                    |
|                                                                                                    | $\overline{\phantom{a}}$                                                                                                    |                                                                                              |                                                                                         |                                                                                                    |
|                                                                                                    | 3                                                                                                    |                                                                                              |                                                                                         |                                                                                                    |
|                                                                                                    | 4                                                                                                    |                                                                                              |                                                                                         |                                                                                                    |
|                                                                                                    | 5                                                                                                    |                                                                                              |                                                                                         |                                                                                                    |
|                                                                                                    | 5.1                                                                                                    |                                                                                              |                                                                                         |                                                                                                    |
|                                                                                                    | 5.2                                                                                                    |                                                                                              |                                                                                         |                                                                                                    |

*Dokumente inhaltlich bearbeiten*

#### *Datenerfassung*

## ERFASSUNG DER PROZESSRELEVANTEN DATEN

Das neue QM-Dokument kann über ein benutzerfreundlich gestaltetes Formular um weitere prozessrelevante Metadaten ergänzt werden, wie z.B. im Bereich Dokument in Bearbeitung um Abteilung, Prozess Gruppe, Prozess, Subprozess oder der Zuordnung zu einer oder mehreren Normen, der Gültigkeitsdauer des Dokumentes, der Publikationsform (Originalformat oder PDF) bis hin zur Zugriffssteuerung.

Die dahinterliegenden Daten (Wertemengen, Auswahllisten etc.) können im Administrationsbereich erfasst, gepflegt und jederzeit angepasst werden. Die Auswahllisten können darüber hinaus voneinander abhängig aufgebaut werden.

Die eingegebenen Metadaten werden nach deren Speicherung automatisch über entsprechende Platzhalter in das in Bearbeitung befindliche QM-Dokument (Word, Excel) übernommen.

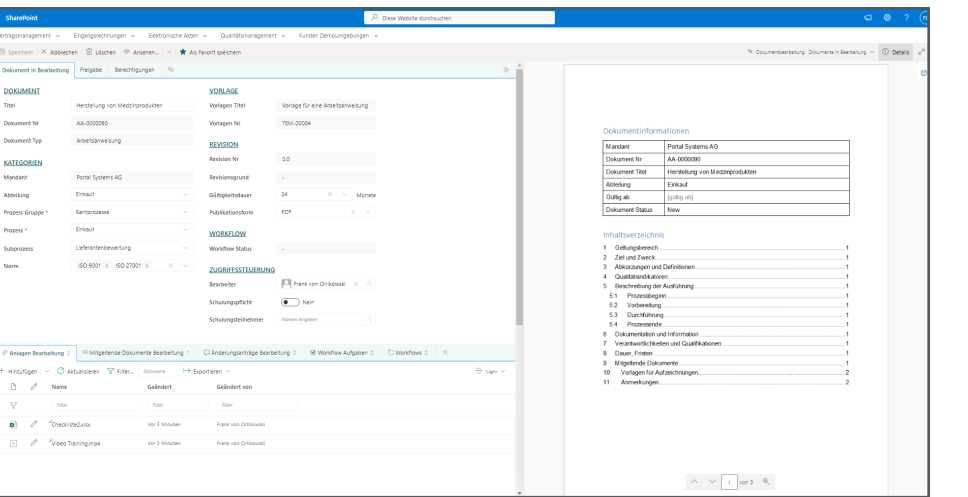

#### ERSTELLUNG NEUER DOKUMENTE

Die Erstellung von neuen QM-Dokumenten erfolgt über die Auswahl von mandantenbezogen Dokumentvorlagen. Sollten im Unternehmen bereits Vorlagen vorhanden sein, so können diese natürlich weiter genutzt werden. Nach der Erstellung eines neuen QM-Dokuments erzeugt Shareflex Quality Documents automatisch eine eindeutige und anpassbare Dokumentennummer.

*Dokumentenerstellung*

### <span id="page-6-0"></span>SUCHE NACH DOKUMENTEN

Eine solche Volltext- und Metadaten-basierte Suche steht auch den QMBs zur Verfügung, wenn z.B. Dokumente in Bearbeitung gesucht werden, die bestimmten Bearbeiterinnen / Bearbeitern zugeordnet sind und zu denen ein laufender Workflow existiert. Die Suche kann um Informationen wie Titel, Bearbeiter, Status erweitert und diese auch miteinander kombiniert werden. *Die Suchmaske*

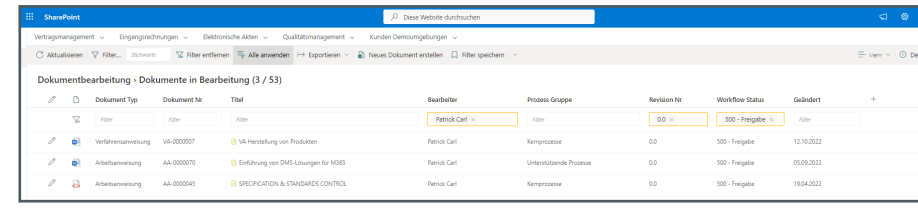

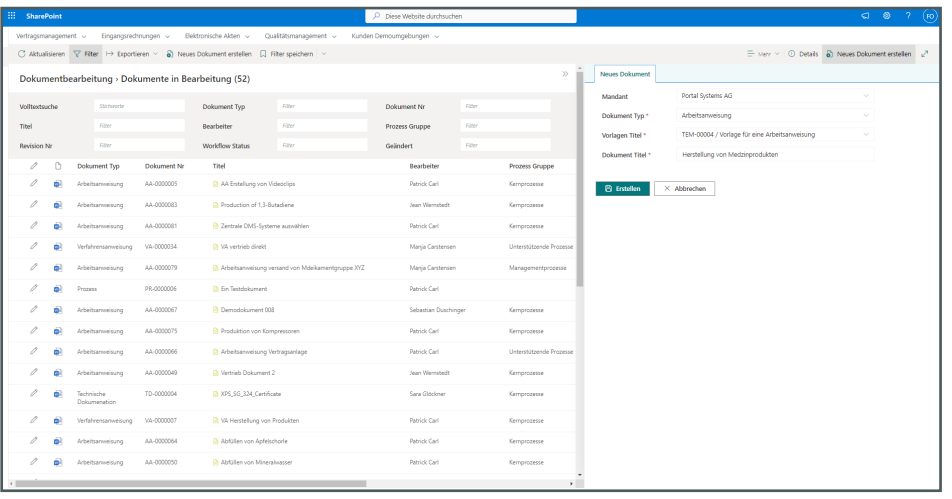

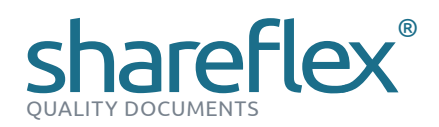

## START DES PRÜF- UND FREIGABEWORKFLOWS

Nach der Erfassung aller relevanten Metadaten, Berechtigungen, Workflow-Definitionen, Anlagen, mitgeltenden Unterlagen und der vollständigen inhaltlichen Erstellung des QM-Doku-

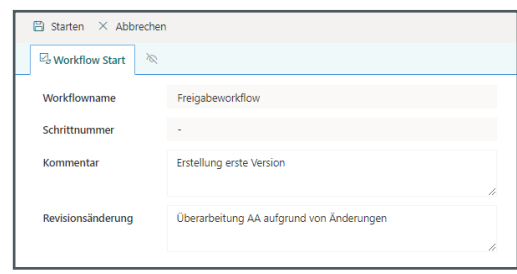

ments, kann der Prüf- und Freigabeworkflow durch die Bearbeiterin / den Bearbeiter gestartet werden. Dabei sind Kommentare zur Revisionsänderung verpflichtend.

*Mitgeltende Dokumente*

## ZUORDNUNG / ERFASSUNG MITGELTENDER DOKUMENTE

Vorhandene QM-Dokumente können in Shareflex Quality Documents auch als mitgeltende Dokumente zu dem aktuell in Bearbeitung befindlichen Dokument als Referenz angelegt werden (Link Typ "Intern"). Darüber hinaus können auch externe Verlinkungen über einen Link erfasst werden.

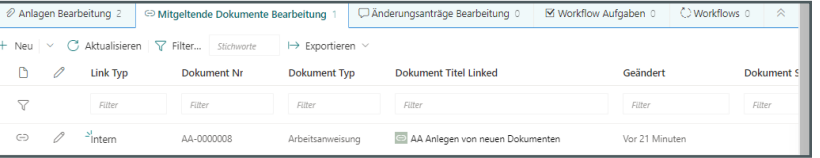

*Übersicht aller Dokument-Anlagen*

#### ANLAGEN ZUM DOKUMENT

Das Hochladen von Anlagen zum QM-Dokument erfolgt entweder durch die Hinzufügen-Funktion oder per Drag & Drop. Es werden dabei alle gängigen Dateiformate unterstützt. So können dem QM-Dokument z.B. Checklisten und Videos beigefügt werden. Über den integrierten Multi-Format-Viewer können die Anlagen jederzeit in der Dokumentenvorschau angezeigt werden.

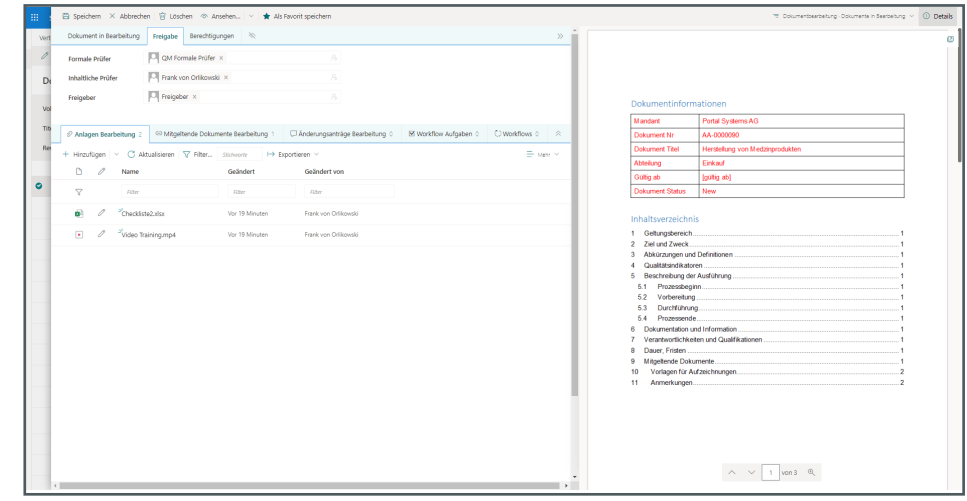

| Dokument in Bearbeitung                                     | Freigabe            | 5) Historie |           | Berechtigungen                    | ゆ |  |
|-------------------------------------------------------------|---------------------|-------------|-----------|-----------------------------------|---|--|
| Berechtigungen<br>Berechtigungsstufen<br>Name<br><b>Typ</b> |                     |             |           |                                   |   |  |
| Freigeber                                                   | SharePoint-Gruppe   |             | Lesen     |                                   |   |  |
| OM Administration                                           | SharePoint-Gruppe   |             | Mitwirken |                                   |   |  |
| OM Formale Prüfer                                           | SharePoint-Gruppe   |             | Lesen     |                                   |   |  |
| <b>OM Leser</b>                                             | SharePoint-Gruppe   |             | Lesen     |                                   |   |  |
| Frank von Orlikowski                                        | SharePoint-Benutzer |             |           | Mitwirken. Mitwirken ohne löschen |   |  |

*Übersicht über die Zugriffsrechte*

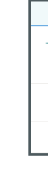

*Berechtigungsmodul Shareflex Permissions*

#### BERECHTIGUNGEN

Die Berechtigung des QM-Dokuments erfolgt automatisch im Hintergrund und wird über vordefinierte Berechtigungssets oder über Regelwerke gesteuert, welche auf Basis der vergebenen Metadaten angewendet werden können. Darüber ist es auch möglich, nachträglich nach organisatorischen Änderungen Bestandsdokumente mit neuen Zugriffsrechten zu aktualisieren. Wie im Schaubild dargestellt, werden die aktuell angewandten Berechtigungen direkt am Dokument für die Benutzerin / den Benutzer angezeigt.

Die Administration der Berechtigungen erfolgt über das integrierte Modul Shareflex Permissions.

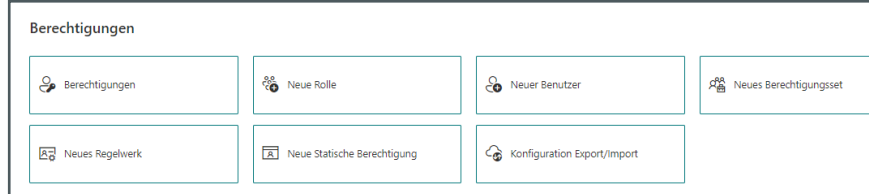

*Bereich "Freigabe"*

#### ERFASSUNG DES WORKFLOW-ABLAUFS

Im Bereich "Freigabe" erfolgt die Definition des zumeist mehrstufigen Prüf- und Freigabeprozesses. Der Workflow ist frei konfigurierbar und kann pro Mandant, Prozess, Prozessgruppe etc. abweichen und unterschiedliche Abläufe haben. Die Workflowbeteiligten sind AD-User oder Gruppen.

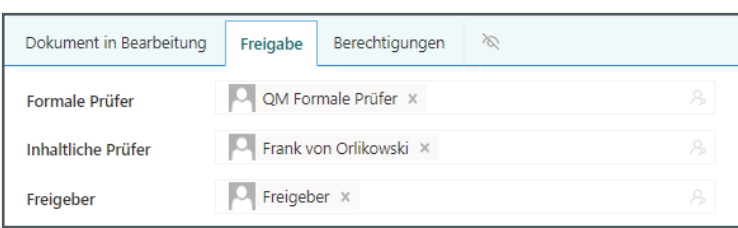

*Aufgabenliste*

<span id="page-8-0"></span>**WORKFLOWS** 

Shareflex liefert mit Shareflex Flow eine eigene, integrierte Workflow-Engine für die nor menkonforme Dokumentenlenkung. Die zumeist mehrstufigen Workflow-Abläufe können dabei einfach und flexibel an den jeweiligen QM-Prozess angepasst werden.

#### VORDEFINIERTE WORKFLOWS

Im Standard stellt Shareflex Quality Documents vordefinierte Workflows für folgende Pro zesse zur Verfügung:

- D Kenntnisnahme für Lesebestätigungen
- $\vee$  Neues Dokument beantragen
- $\vee$  Revisionieren von Dokumenten
- $\times$  Zurückziehen von gültigen Dokumenten
- D Wiedervorlage von abgelaufenen Dokumenten

## POSTKÖRBE (AUFGABENLISTEN)

Über Postkörbe (Aufgabenlisten) werden die Aufgaben den jeweiligen Bearbeiterinnen, Bearbeitern bzw. Gruppen zur Verfügung gestellt. Über die Delegieren-Funktion oder Stell vertreter-Regelungen können Aufgaben auch an weitere Mitarbeitende zur Bearbeitung übergeben werden. Automatisch kumulierte E-Mail-Benachrichtigungen erinnern die Be nutzerin / den Benutzer bei Bedarf an die Erledigung der Aufgabe(n).

Der mehrstufige Workflowablauf ist über die mitgeführte Historie jederzeit nachvollzieh bar. Steht das Ende der Gültigkeitsdauer eines QM-Dokuments an, so werden rechtzeitig und automatisiert entsprechende Wiedervorlagen vom System erzeugt.

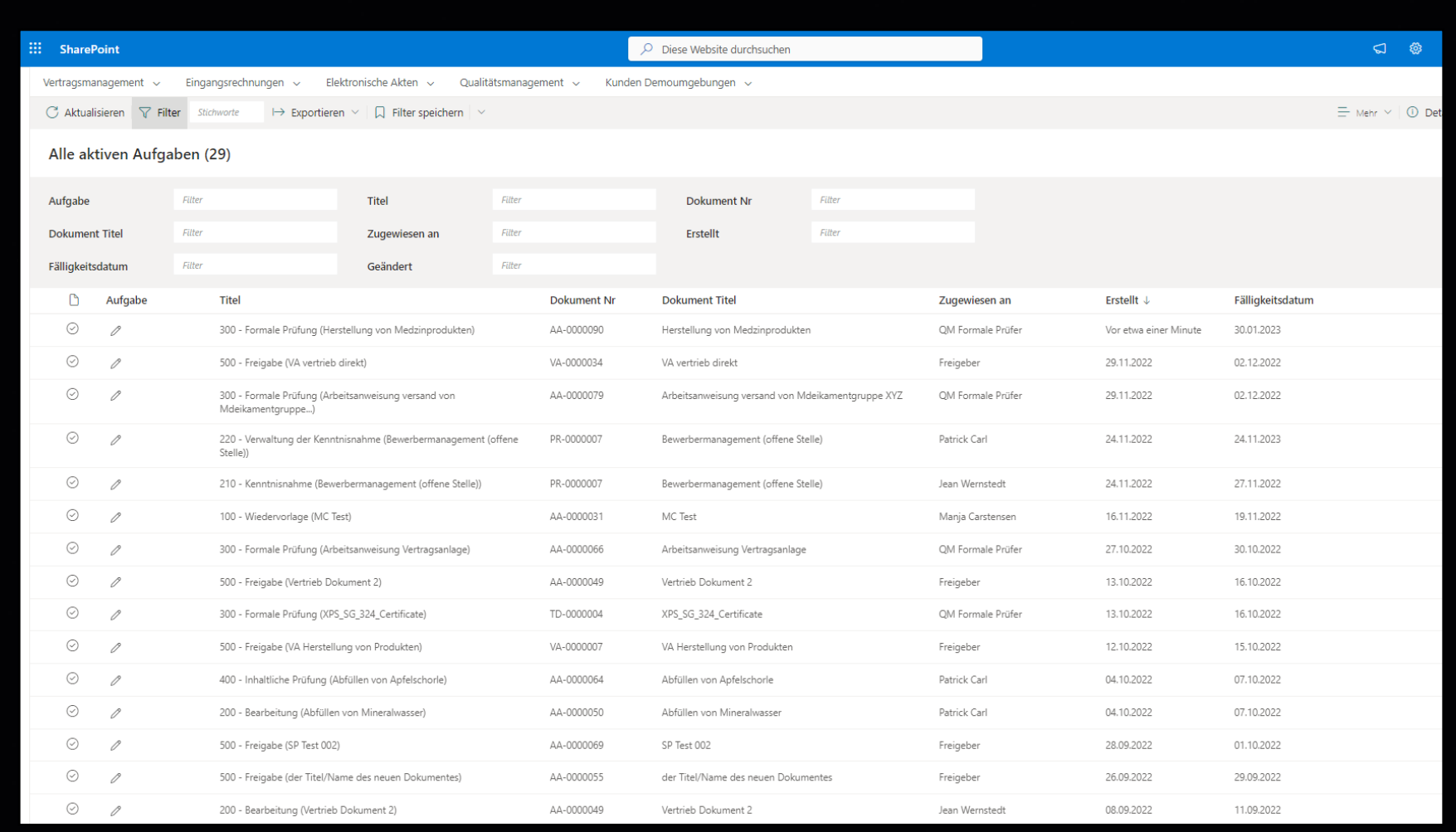

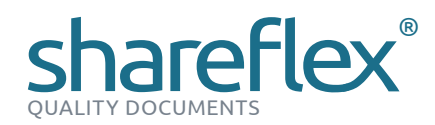

#### WORKFLOW-AUFGABE BEARBEITEN

Die eigentliche Bearbeitung einer Workflow-Aufgabe erfolgt direkt über Shareflex Quality Documents. Die Workflow-Beteiligten erhalten eine sehr übersichtliche Darstellung der jeweiligen Workflow-Aktionen auf der linken und des gesamten QM-Dokuments mit allen Funktionalitäten auf der rechten Seite. Nach Durchlauf des vollständigen Prüf- und Freigabeprozesses wird der Status des QM-Dokuments auf "freigegeben" gesetzt und die Revisionsnummer entsprechend hochgezählt.

Alle Workflowaktivitäten eines QM-Dokuments können darüber hinaus jederzeit auch direkt am QM-Dokument nachvollzogen werden. Damit stehen der Benutzerin / dem Benutzer alle Dokumenten- und alle prozessrelevanten Informationen auf einen Blick zur Verfügung.

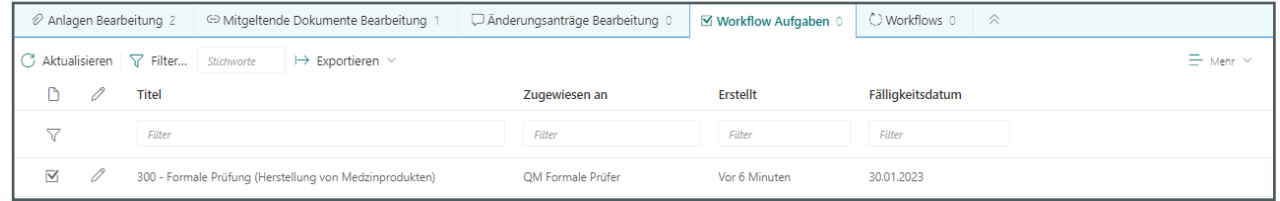

Mit der ersten Dokumentenfreigabe werden alle relevanten Daten, Abläufe und Dokumente in Shareflex Quality Documents in einer QM-Akte automatisch archiviert.

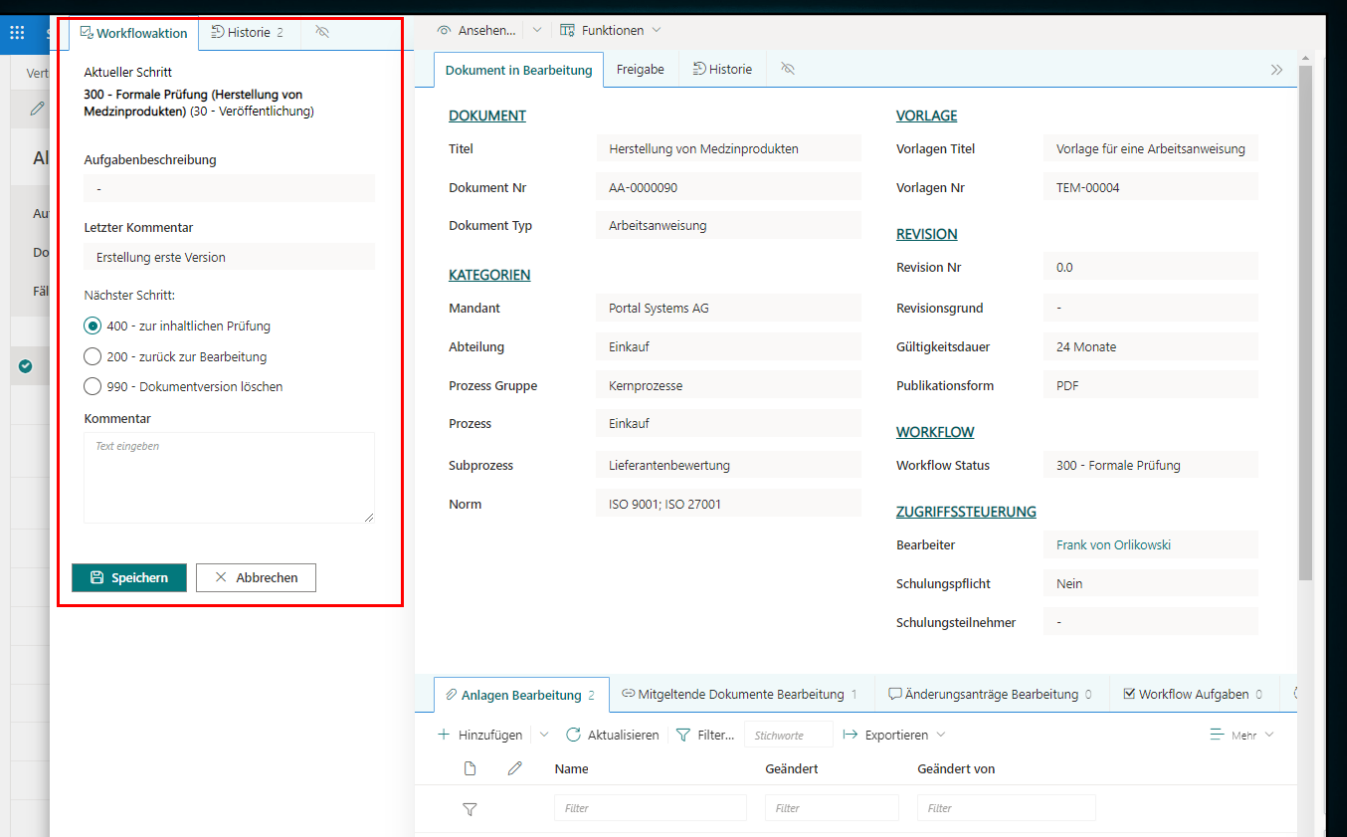

*Workflow-Maske mit Aufgaben und Aktionen*

<span id="page-10-0"></span>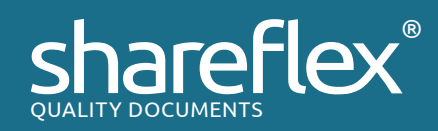

#### *QM-Akte mit ungültigen Dokumenten*

# ARCHIVIERUNG / QM-AKTE

Mit Archivierung ist hier also nicht nur die gesetzeskonforme Archivierung des eigentlichen freigegebenen Dokuments gemeint, sondern auch die Archivierung aller Prüf- und Frei gabeinformationen, der Workflowinformationen sowie der ungültigen und zurückgezogenen Dokumente.

## GESETZESKONFORME ARCHIVIERUNG VON DOKUMENTEN

Die gesetzeskonforme Archivierung des freigegebenen Do kuments und seiner Anlagen erfolgt über die langzeitsichere Aufbewahrung, welche mit Microsoft-365-Funktionen her gestellt werden kann (Microsoft Purview: Aufbewahrungs richtlinien, Datensatzverwaltung). Die genutzten Techni ken hängen von der beim Kunden vorhandenen Microsoft 365-Lizensierung ab.

## QM-AKTE

Die Archivierung aller Prozessdaten eines QM-Dokuments erfolgt in einer sogenannten QM-Akte. Diese wird durch Shareflex Quality Documents automatisch erzeugt und dort finden sich u.a. auch die ungültigen Dokumente sowie die historischen Workflowdaten (s. Abbildung rechts).

Somit ist die gesamte revisionsübergreifende Historie eines QM-Dokuments jederzeit nachvollziehbar und lückenlos do kumentiert.

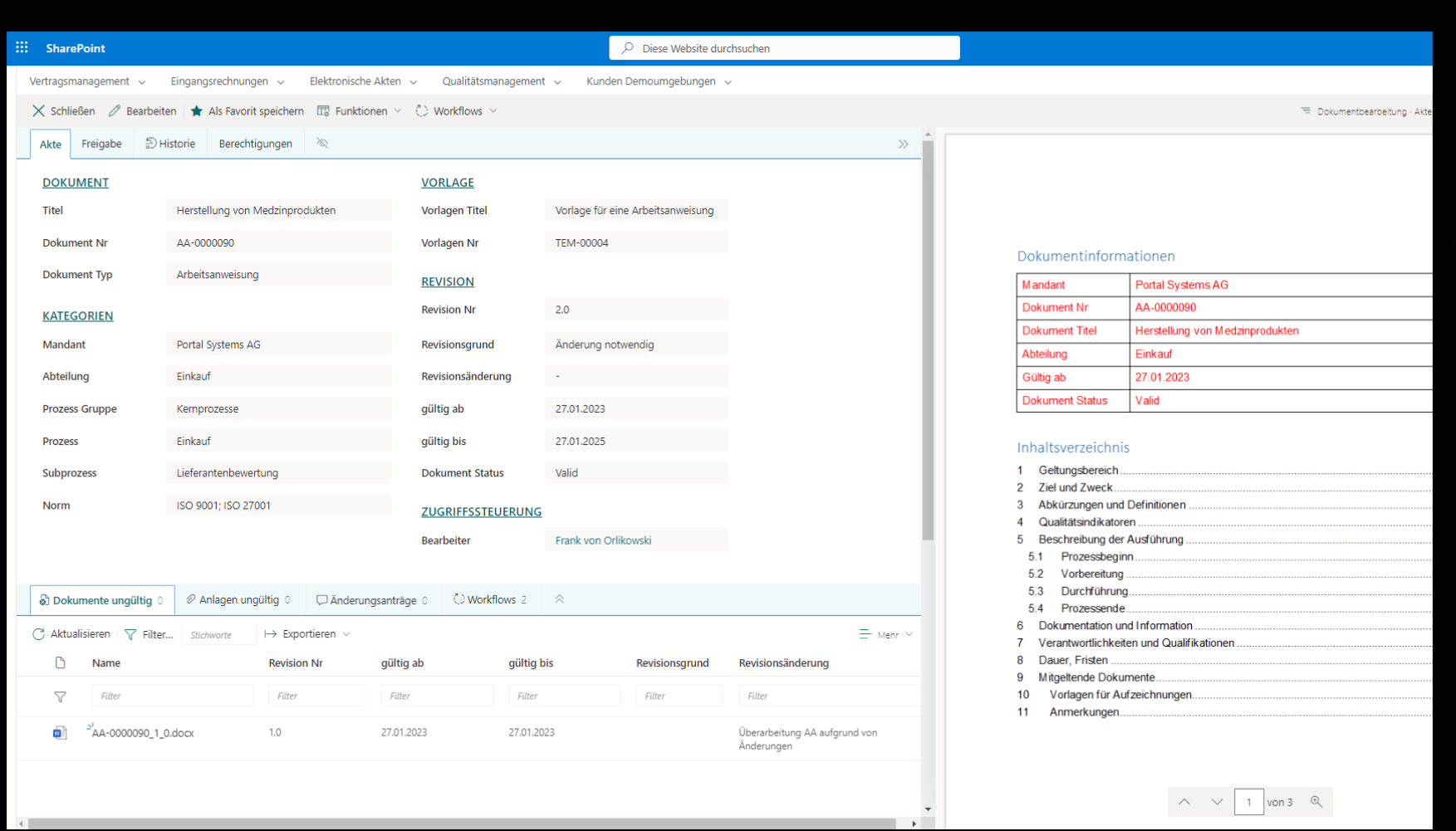

<span id="page-11-0"></span>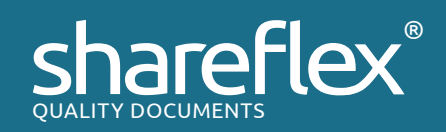

#### *Das Änderungsprotokoll*

#### ANPASSBARE STAMMDATEN

Im Administrationsbereich von Shareflex Quality Documents kön nen alle relevanten Stammdaten verwaltet und individuell ange passt werden. Alle erfassten Daten werden versioniert und stehen anschließend direkt in der Anwendung zur Verfügung.

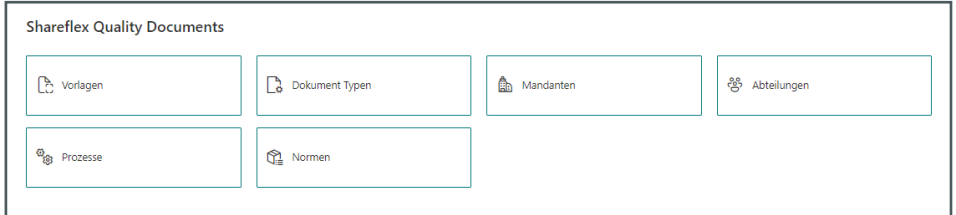

Sollte eine nachträglich Reorganisation von QM-Dokumenten not wendig sein (z.B. bei der Änderung von Abteilungsbezeichnungen), so stehen Admin-Jobs zur Verfügung, um diese Änderungen nach vollziehbar durchzuführen. Ein erneuter Freigabeprozess ist dafür nicht erforderlich.

#### $\times$  Schließen  $\textcircled{C}$  Aktualisieren

#### Change Tracker Daten für Herstellung von Medzinprodukter

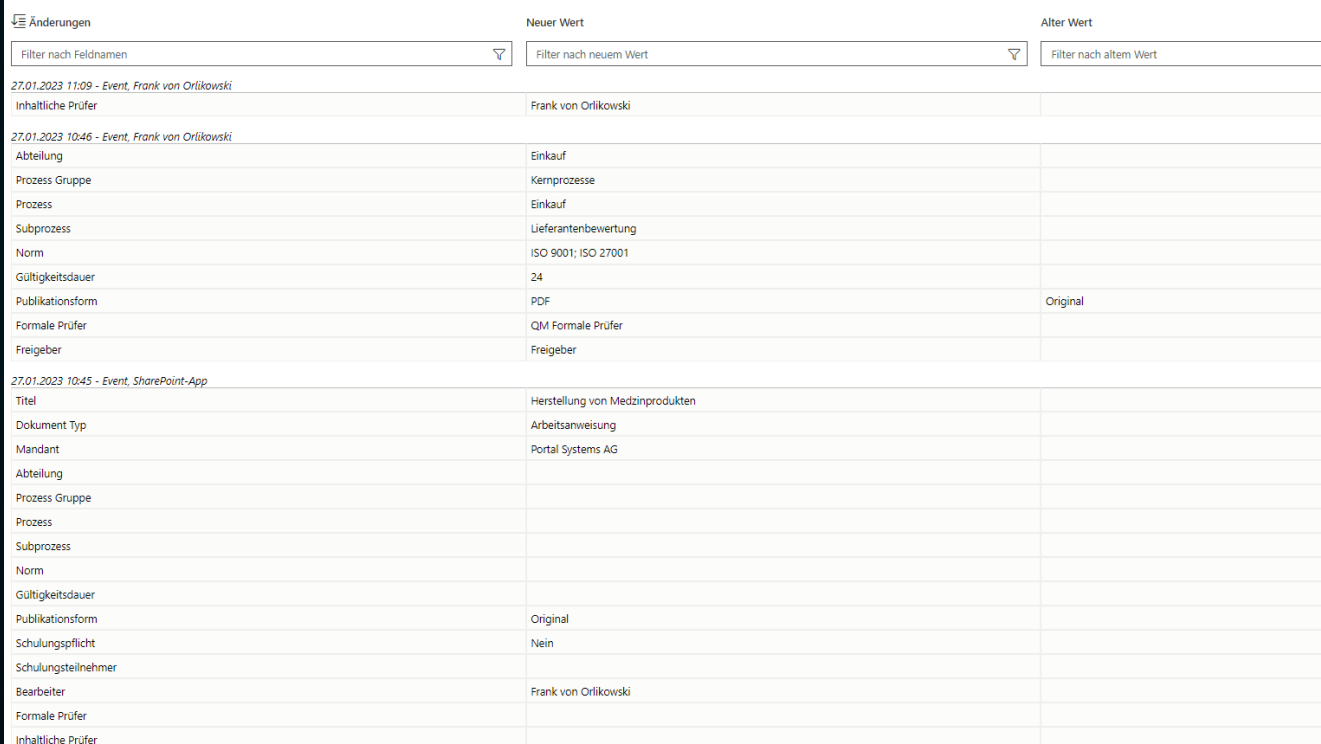

## DOKUMENTENVERWALTUNG UND AUDITTRAIL

Shareflex Quality Documents bildet dementsprechend den gesam ten "Document Life Cycle" von der Ersterstellung, über die Veröffentlichung und die Revisionierung bis hin zum Zurückziehen eines QM-Dokuments ab.

#### AUDITTRAIL

Dabei wird die komplette Historie aller Versionen, Workflows, Auf gaben etc. dokumentiert und nachvollziehbar aufbewahrt. Dies er folgt sowohl für die Prozessdaten als auch für das QM-Dokument und dessen Anlagen.

Zu jedem QM-Dokument wird darüber hinaus ein sogenanntes Än derungsprotokoll geführt, in dem jede Datenänderung protokol liert wird. Dabei werden der neue und alte Wert einander gegen übergestellt. Somit ist jederzeit nachvollziehbar, welche Anpassung wann und von wem vorgenommen worden ist.

## STABILER LINK

Shareflex Quality Documents bietet die Möglichkeit, Links auf Do kumente zu erstellen, die revisionsunabhängig gültig bleiben. Der Link kann durch die Anwenderin / den Anwender manuell per Funk tionsbutton erstellt werden und zeigt auf die aktuell veröffentlich te Revision des Dokuments. Sollte es keine gültige Revision geben, erfolgt eine Weiterleitung auf die gesamte QM-Akte. Hier kann dann die Historie des gesamten "Document Life Cycles" eingesehen werden.

<span id="page-12-0"></span>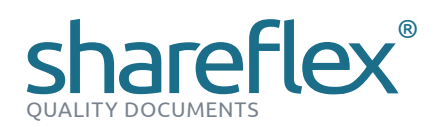

Tel.: +49 921 595 - 63 c.hagen[@bsh-ag.de](mailto:c.hagen%40bsh-ag.de?subject=Anfrage%3A%20Shareflex%20Quality%20Documents)

- D Dynamische Navigation in den Prozessen und Dokumenten durch eine grafische Prozesslandkarte
- ▼ Prüfung und Freigabe der Prozesse auch mittels Freigabeworkflow

## OFFICE-INTEGRATION

Automatisierte Übertragung der Metadaten in Dokumente der folgenden Formate:

- $\vee$  Microsoft Word
- $\vee$  Microsoft Excel

## ARCHIVIERUNG

- D Vollständige Archivierung aller Dokumentversionen
- D Archivierung der Prüf- und Freigabeinformationen
- $\triangleright$  Archivierung der Workflowinformationen
- $\triangleright$  Archivierung ungültiger und zurückgezogener Dokumente
- $\overline{\phantom{a}}$  Langzeitsichere Aufbewahrung mit Microsoft-365-Funktionen
- D Konvertierung von Dokumenten in PDF/A möglich

## REPORTING

- $\overline{\smash{\leftarrow}}$  Flexible Auswertungen über alle Metadaten
- $\vee$  Excel-Export
- $\sqrt{G}$  Grafische Berichte mit Power BI

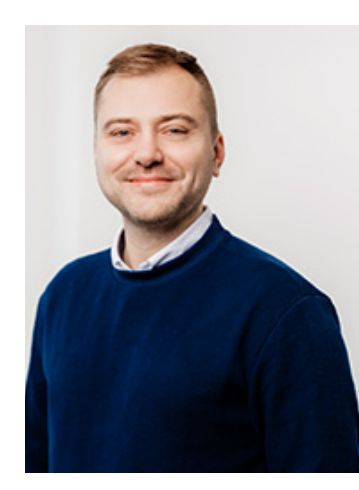

**Christian Hagen** 

- $\overline{\mathsf{C}}$  Schneller und übersichtlicher Einstieg in relevante Informationen aus dem QM-Portal
- $\overline{\phantom{a}}$  Baumdarstellungen für Prozesse, Organigramme
- $\overline{\smash{\leftarrow}}$  Einbindung von Prozesslandkarten
- $\vee$  Personalisierte Favoriten und Filter
- $\overline{\phantom{a}}$  Zugriff auf zentrale Dokumente
- D Aktuellste Veröffentlichungen von Dokumenten

- $\overline{\phantom{a}}$  Einfache Dokumenterstellung auf Basis von Vorlagen
- 
- D Automatische Generierung der Dokumentnummer

## BENACHRICHTIGUNGEN

- $\triangleright$  Tägliche, kumulierte E-Mail-Benachrichtigungen zu Freigabe-Aufgaben, veröffentlichten Dokumenten, Änderungsanträgen, ungültigen Dokumenten etc.
- D Erinnerungs-Funktion für offene Freigabe-Aufgaben in einem definierbaren Intervall
- D Kenntnisnahme von veröffentlichten Dokumenten mit Lesebestätigung
- $\triangleright$  E-Mail Templates individualisierbar und erweiterbar
- $\triangleright$  Intervalle für E-Mail Versand frei definierbar

## **BERECHTIGUNGEN**

- $\overline{\smash{\triangleright}}$  Individuelle Berechtigungen mittels Regelwerk konfigurierbar
- $\triangleright$  Nachträgliche Aktualisierungen von Bestandsdokumenten mit Admin-Funktionen
- $\overline{\phantom{a}}$  Einfache Anzeige der Berechtigungen

## PROZESSLANDKARTE KONTAKT

- $\vee$  Abbildung des kompletten "Document Life Cycle"
- $\triangleright$  Komplette Historie aller Versionen, Workflows, Aufgaben usw. zu einem Dokument
- D Historie der Änderungen eines Dokuments
- $\triangleright$  Stabiler Link auf verwaltete Dokumente
- $\vee$  Nutzung von einfach anpassbaren Stammdaten für die Klassifizierung von Dokumenten

## **WORKFLOWS**

- $\triangleright$  Normen-konforme Dokumentenlenkung
- D Mehrstufiger und konfigurierbarer Freigabe-Prozess
- $\triangleright$  Protokollierte Kenntnisnahme von veröffentlichten Dokumenten
- $\overline{\smash{\nu}}$  Überwachung der Gültigkeitsdauer, inklusive Wiedervorlage von Dokumenten
- $\blacktriangleright$  Automatische kumulierte E-Mail-Benachrichtigun gen
- ◆ Stellvertreter-Regelungen
- « Änderungsanträge zu Dokumenten

- 
- 
- $\triangleright$  Reorganisation von Dokumenten mit Admin-Jobs möglich, z. B. bei Änderungen von Abteilungsbezeichnungen

## QM-COCKPIT

- 
- o.Ä.
- 
- 

## DOKUMENTENERSTELLUNG

D Nutzung von vorhandenen Dokumentvorlagen

## DOKUMENTENVERWALTUNG UND AUDITTRAIL

# FEATURE-ÜBERSICHT SHAREFLEX® QUALITY DOCUMENTS

*Report Dashboard (Power BI)*

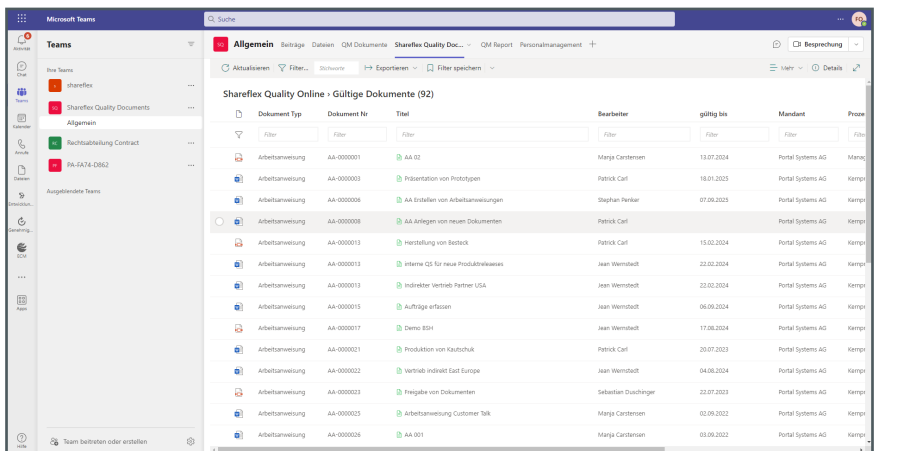

## REPORTING

Shareflex Quality Documents bietet umfangreiche Möglichkeiten für die Erstellung von Reports und Auswertungen. Da alle Daten und Dokumente in SharePoint-Listen und -Bibliotheken gespeichert werden, können diese mit dem favorisierten Reporting-Werkzeug in benutzerfreundliche Berichte überführt werden.

Im Standard unterstützt Shareflex Quality Documents hierbei das klassische Excel-Reporting (Pivot & grafische Darstellung) und Power BI als Bestandteil von Microsoft 365.

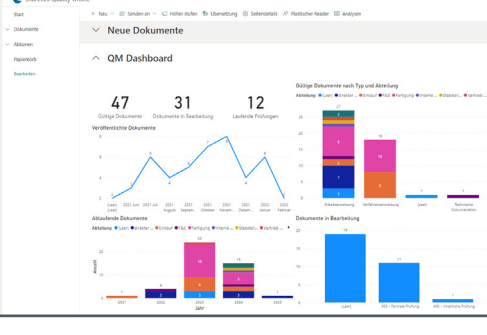

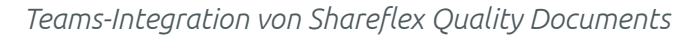

## TEAMS-INTEGRATION

Shareflex Quality Documents integriert sich nahtlos in Microsoft Teams. Sowohl die QMB-Prozesse als z.B. auch die Suche nach freigegebenen Dokumenten und deren Anzeige durch die Mitarbeitenden einer Fachabteilung lassen sich direkt in Teams integrieren. Somit steht es den Anwenderinnen und Anwendern frei, die Anwendung dort zu nutzen, wo es für sie am besten zur gewohnten Arbeitsumgebung passt

## BENACHRICHTIGUNGEN

Shareflex Quality Documents informiert die Anwenderinnen und Anwender mittels E-Mail-Benachrichtigungen, wenn z.B. neue Aufgaben vorliegen, Dokumente veröffentlicht, Änderungsanträge gestellt oder wenn Dokumente auf den Status "ungültig" gesetzt wurden.

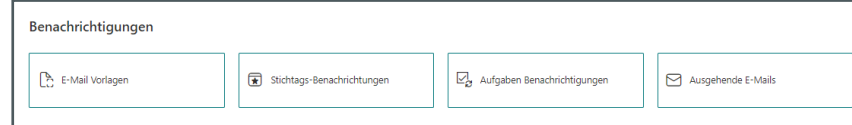

E-Mail-Benachrichtigungen können auch bei der Kenntnisnahme von veröffentlichten Dokumenten mit Lesebestätigung aktiviert werden. Bei offenen Freigabeaufgaben sorgt eine Erinnerungsfunktion, die in definierbaren Intervallen ausgelöst wird, für die aktive Information und Einbindung der Mitarbeitenden. Die E-Mails können optisch und inhaltlich über Templates individuell gestaltet und jederzeit angepasst werden.

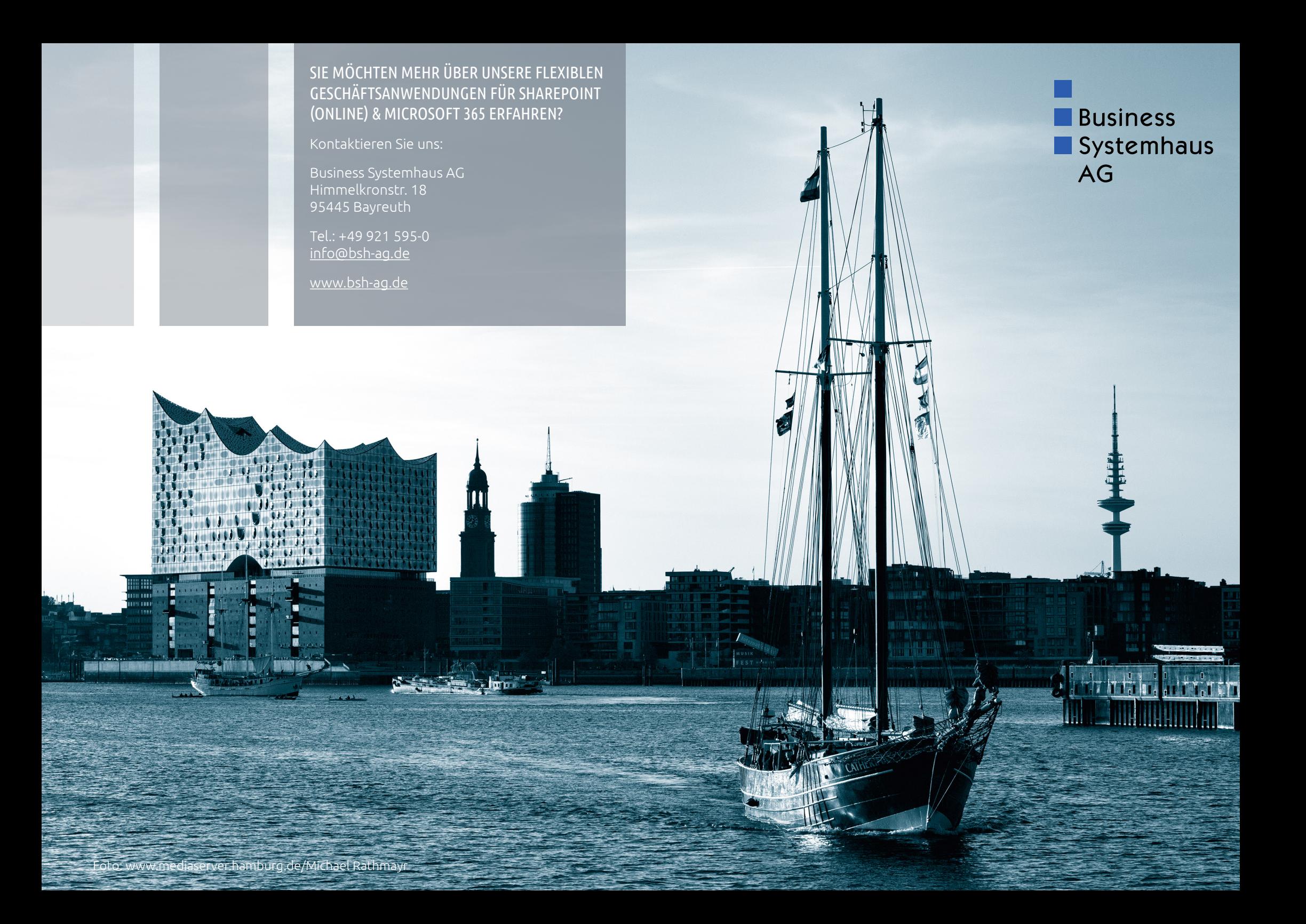